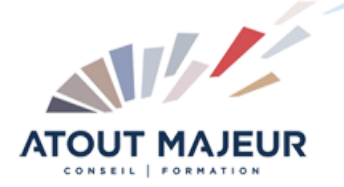

## **Durée de la formation :**

5 jours (35h)

**Horaires de formation** 08h45 – 12h30 / 13h45 – 17h00

#### **Pré-requis**

Utiliser Microsoft Windows pour l'utilisation de l'interface.

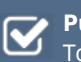

**Public visé** Tout public

# **Objectifs et compétences visées**

Présentation de Revit. Gérer les projets. Utiliser l'Arborescence du projet. Démarrer la conception. Importer ou lier un fichier Dessin « DWG ». Utiliser les éléments architecturaux. Gérer les Variantes et les Phases du projet. Gérer les pièces et les surfaces. Définir et Gérer les mises en pages. Définir et Gérer les indices de révision. Etiqueter les éléments. Générer les nomenclatures. Utiliser les outils d'annotation 2D. Créer et utiliser les familles paramétriques. Créer et utiliser les familles de Volume conceptuel.

# **Organisation**

Formation animée en présentiel. Groupe de 3 à 8 personnes. Emargement signée par ½ journée par les stagiaires et le formateur. A l'issue du stage les apprenants renseignent un questionnaire d'évaluation à chaud qui est ensuite analysé par nos équipes.

### **Le formateur**

La prestation est animée par un consultant formateur dont les compétences techniques, professionnelles et pédagogiques ont été validées par Atout Majeur.

**Moyens techniques et pédagogiques**

Alternance entre théorie et pratique. Mise à disposition d'une salle équipée. Support de cours.

**Validation des acquis et attestation**

Les exercices réalisés permettent de mesurer le degré de compréhension et d'acquisition des compétences visées. Une attestation de formation comportant les résultats de l'évaluation des acquis est délivrée en fin de formation.

# Revit Architecture Initiation

#### Présentation de la conception BIM

Le Modèle de Données Architecturales Définition de paramétrique Les différents éléments de construction de REVIT

#### Prise en main de l'interface

Le menu ruban (Ribbon) Le bouton de menu de l'application La barre d'outils d'accès rapide L'info center et l'aide L'arborescence du projet La zone du dessin La barre d'état La barre des options La palette de propriétés Le sélecteur de type La barre de contrôle d'affichage Parcours des vues

#### Préparation du projet

Niveaux et quadrillages Verrouiller ou déverrouiller les éléments

#### Import et liaison des formats CAO (DWG, DXF, DGN, SAT ET SKP)

Importation et liaison des fichiers DWG Gestion des liens des formats CAO

### Conception de site

Création des surfaces topographiques Modification des surfaces topographiques Composants de parking et site Emplacement et orientation du projet

#### Création du bâtiment

Les murs de base et empilés Les portes Les fenêtres et portes fenêtre Les sols et les planchers Les toits et les vitres inclinées

#### Développement du bâtiment

Les murs-rideaux Les escaliers Les rampes d'accès Les garde-corps Les plafonds Les ouvertures Les textes 3D Les composants du bâtiment Les poteaux architecturaux Ajout de gouttières, bords de toit et sous faces Lucarnes

#### Structure composée

Gestion des couches Les profils en relief et en creux Les jonctions de mur

#### Pieces et surfaces habitables et bruts

Pièce Surfaces Choix des couleurs

#### Document du projet

Vues 2D Vues en plan Vues d'élévation Vues en coupe Vue de détail Plage de la vue

#### Vues 3D

Création d'une vue isométrique en 3D Création d'une vue en perspective en 3D Réglage de la position de la caméra Affichage d'une vue 3D Rotation de la vue 3D Définition de l'arrière-plan d'une vue 3D Modification de l'étendue d'une vue 3D Propriétés de la vue 3D

#### Nomenclatures

Présentation des nomenclatures Création d'une nomenclature ou d'une quantité Nomenclatures de relevés de matériaux Création d'une nomenclature de relevés de matériaux Définition des propriétés de la nomenclature Sélection des champs d'une nomenclature Modification des nomenclatures

#### Annotation

Cotes Notes textuelles Etiquettes Symboles 2D

#### Detail

Détail Vues de détail Vues de dessin Insertion d'un composant de détail Lignes de détail Répétition de détail Isolation Zone remplie Zones de masquage

#### Préparation des documents de constructions

Feuilles Cartouches Fenêtres Titres de vue sur les feuilles Nomenclatures sur des feuilles

#### Rendu

Eclairage naturel et artificiel Plantes et entourage Vignettes Rendu d'une image Visites virtuelles

#### Impression

Configuration de l'impression Enregistrement des paramètres d'impression Aperçu avant impression Impression des vues et des feuilles Sélection de vues à imprimer Impression au format PDF

#### Paramètre du projet

Information sur le projet Motifs de remplissage Matériaux Bibliothèque d'apparence de rendu Styles d'objets Style de lignes Epaisseur des lignes Motifs de lignes Demi-teinte/Niveau en fond de plan Paramètres de structure Unités Accrochages Niveau de détails **Couleurs** 

#### Edition d'éléments

Sélection d'éléments Annulation, répétition et abandon d'une action Répétition de la dernière commande Edition d'éléments en groupes Utilisation de réseaux d'éléments Déplacement d'éléments Redimensionnement d'éléments Ajustement et prolongement d'éléments Copie d'éléments Alignement d'éléments Modification d'éléments Suppression d'éléments Verrouillage de la position des éléments Collage d'éléments

#### **Pour vous inscrire**

04.78.14.19.19

contact@atoutmajeur-ra.com / www.atoutmajeurlyon.com (Mise à jour : 05-2024)